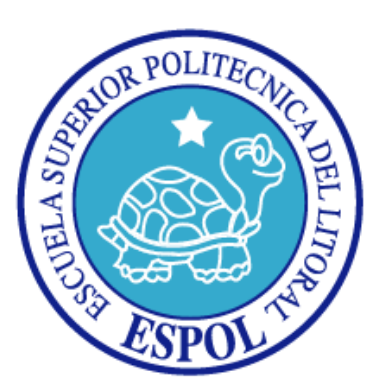

# **ESCUELA SUPERIOR POLITÉCNICA DEL LITORAL**

**Facultad de Ingeniería en Electricidad y Computación**

**"DESARROLLO DE UN MAP BLOG USANDO EL API DE GOOGLE MAPS PARA GEOREFERENCIAR LUGARES O EVENTOS QUE HAYAN OCURRIDO EN EL ECUADOR"**

## **TRABAJO FINAL DE GRADUACIÓN**

**Previa a la obtención del Título de:**

## **INGENIERO EN COMPUTACIÓN ESPECIALIZACIÓN: SISTEMAS TECNOLÓGICOS**

**Presentado por:**

GONZALO GABRIEL GARCÍA GAVILANES

**Guayaquil - Ecuador**

**2009**

## <span id="page-1-0"></span>**AGRADECIMIENTO**

*A Dios, por haberme dado la fortaleza necesaria para superar los obstáculos.*

*A mi esposa, Por su inmenso amor y cariño, y esa valiosa confianza depositada en mí*

*A mis padres, por brindarme un hogar cálido y los consejos entregados para ser una persona de bien.*

> *A mis hermanos, por ser muy buenos amigos y estar cuando los he necesitado*

*Al Ingeniero Fabricio Echeverría, por sus valiosas enseñanzas que me han permitido seguir creciendo intelectualmente.*

<span id="page-2-0"></span>**DEDICATORIA**

*Con mucho cariño, a mi familia y amigos, por su apoyo incondicional.*

<span id="page-3-0"></span>**TRIBUNAL DE GRADO**

**PRESIDENTE DEL TRIBUNAL**

Ing. Jorge Aragundi R.

## **DIRECTOR DE MATERIA DE GRADUACIÓN**

Ing. Fabricio Echeverría B.

**MIEMBRO PRINCIPAL**

\_\_\_\_\_\_\_\_\_\_\_\_\_\_\_\_\_\_\_\_\_\_\_\_\_\_\_\_\_\_\_\_ Ing. Cristina Abad R.

## <span id="page-4-0"></span>**DECLARACIÓN EXPRESA**

"La responsabilidad del contenido de este Trabajo Final de Graduación, me corresponde exclusivamente; y el patrimonio intelectual de la misma, a la Escuela Superior Politécnica del Litoral".

(Reglamento de Graduación de Pregrado de la ESPOL).

Gonzalo Gabriel García Gavilanes

#### <span id="page-5-0"></span>**RESUMEN**

En el presente trabajo de graduación se detalla el desarrollo de un aplicativo Web llamado Map Blog, el mismo fue desarrollado con el API de Google Maps y permite a los usuarios ubicar en un mapa algún lugar, noticias y/o evento que ocurra en el Ecuador agregar una entrada (post) y subirlo al sistema para que sea visto y comentado por otros usuarios.

El capítulo 1 presenta una breve introducción al marco teórico del proyecto. Se ve también cuál es el alcance y objetivo de fusionar estas dos aplicaciones para formar el MAP BLOG y presentamos las implementaciones existentes de Web Blogs y Google Maps.

En el capítulo 2 se conoce todo acerca del análisis y diseño del Map Blog. En primera instancia se presenta los pasos que necesitan para poder agregar un mapa de Google en nuestro sitio Web, luego se muestra cómo usar el API y sus funciones básicas, cómo trabaja el Map Blog para obtener las imágenes de los mapa, se da una explicación del funcionamiento de cada interfaz y finalmente se observa una definición de las tablas relevantes del proyecto.

En el capítulo 3 encontramos información sobre las herramientas utilizadas para la implementación, y las consideraciones que se tuvieron para realizar las pruebas.

Las conclusiones y recomendaciones sobre el sistema se mencionan al final de este documento.

## <span id="page-7-0"></span>ÍNDICE GENERAL

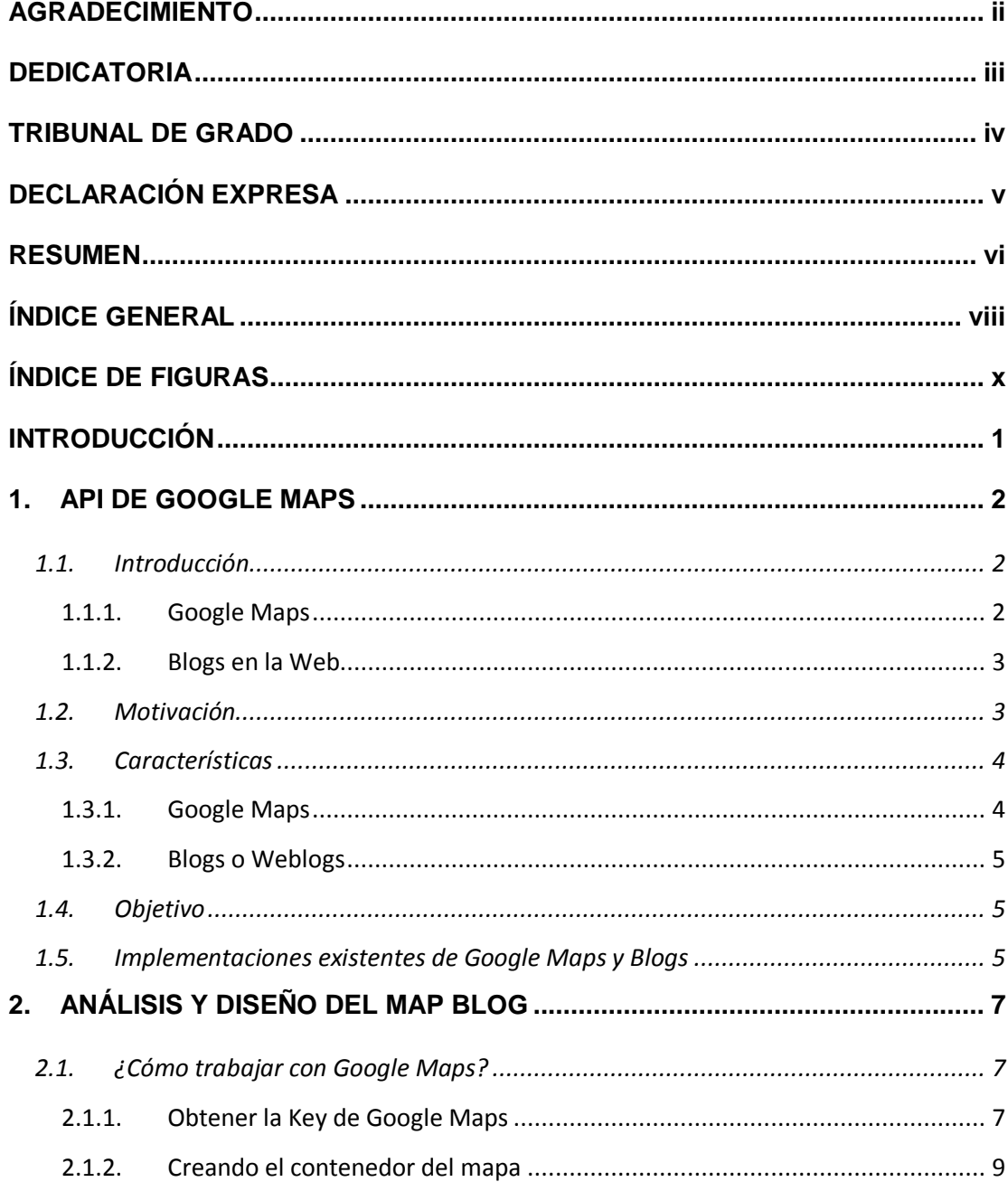

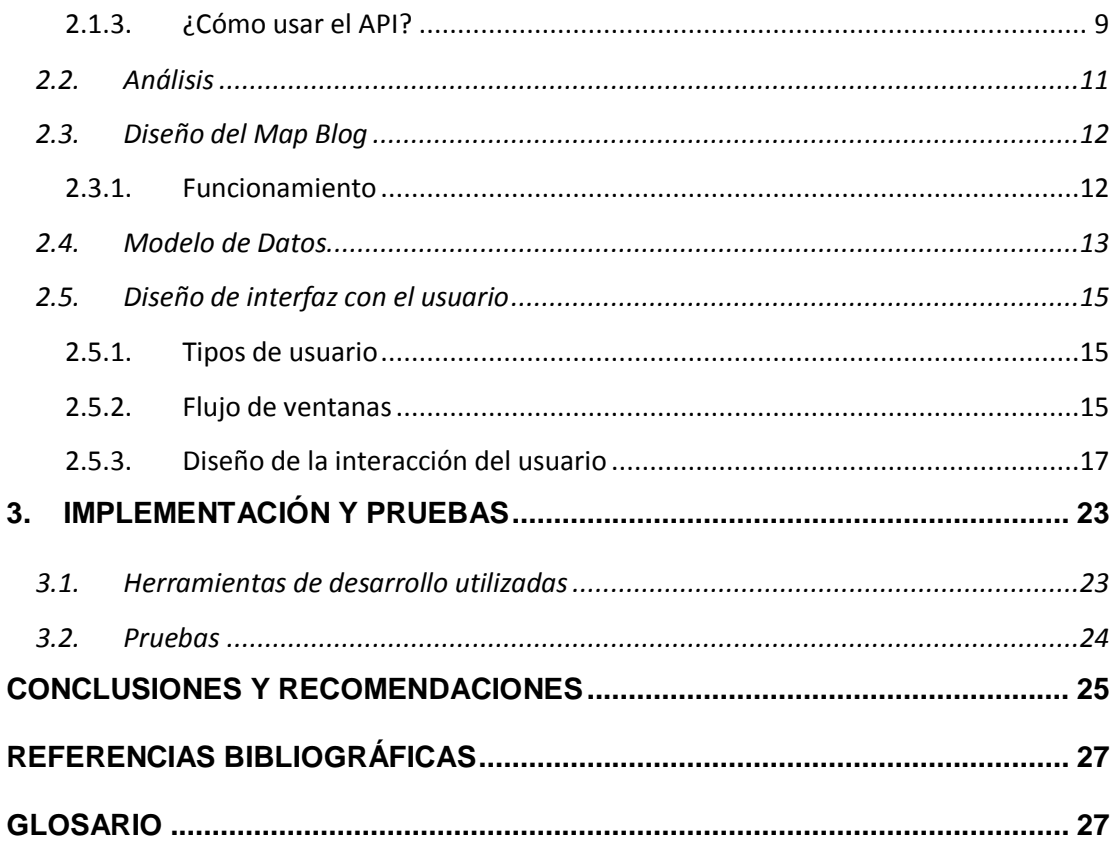

## <span id="page-9-0"></span>**ÍNDICE DE FIGURAS**

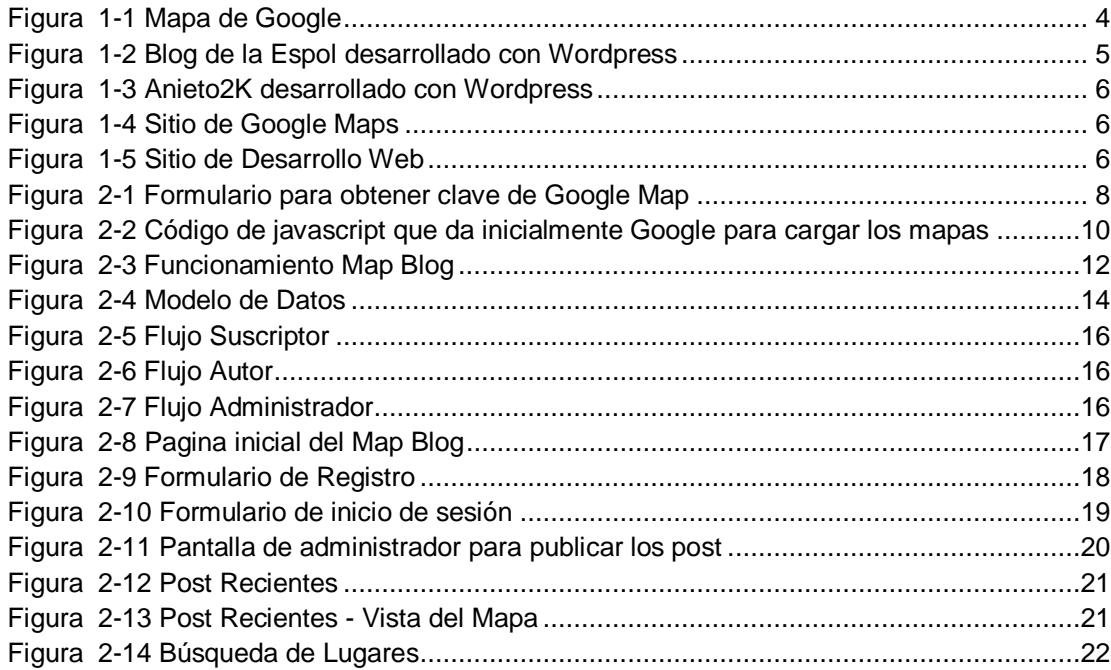

xi

## <span id="page-11-0"></span>**INTRODUCCIÓN**

En la actualidad los blogs o Weblogs usualmente nos restringen solamente a subir comentarios acerca de un artículo o noticia; así mismo son escasos los aplicativos Web que implementen Google Maps en sus sitios Web, y de hacerlo los mapas suelen presentar información estática.

Este trabajo de graduación pretende conjugar ambos conceptos en un solo aplicativo y cambiar el paradigma de los blogs, permitiendo a los usuarios buscar y ubicar en un mapa de Google los lugares, eventos y/o noticias suscitados en el Ecuador, para luego crear una nueva entrada y que sea comentada por demás usuarios, haciendo que de esta forma la información reflejada en los mapas sea dinámica una vez que sea consultada por los usuarios registrados en el sistema.

# **CAPÍTULO I**

### <span id="page-12-0"></span>**1. API DE GOOGLE MAPS**

#### <span id="page-12-2"></span><span id="page-12-1"></span>**1.1. Introducción**

#### **1.1.1. Google Maps**

Google dentro de sus amplios servicios gratuitos tiene a *Google Maps* como un API el cual nos permite insertar mapas en nuestras aplicaciones Web, brindándonos diversas utilidades y eventos para manipularlos. Dichas imágenes son presentadas como fotos satelitales del mundo entero. Podemos encontrar un listado de los servicios ofrecidos por Google en (Spacebom, 2005).

Fue anunciado el 8 de febrero de 2005 y la (Wikipedia) nos indica que el API de Google Maps desde sus inicios soportaría solo a los usuario de Internet Explorer y Firefox, pero el soporte para los demás Web browsers fue agregado el 25 de febrero de 2005. Dicho API funciona a base de Javascript, por lo cual puede ser implementado en páginas estáticas usando HTML o en páginas Web dinámicas ya sean estas JSP, PHP, ASP, entre otras.

#### <span id="page-13-0"></span>**1.1.2. Blogs en la Web**

La enciclopedia libre (Wikipedia, 2008) nos dice que un Blog o bitácora es un sitio Web que periódicamente es actualizado, el cual recopila de manera cronológica textos o artículos de uno o varios autores, apareciendo primero el más reciente.

El sitio (Minid.net) nos indica que una característica muy clara que tiene el Weblog, que los diferencia de los demás sitios Web es su cronología, ya que da un aspecto de diario personal, dotando al Weblog de un orden claro y lógico lo cual es importante para buscar los temas tratados de una manera mucho más rápida. Los Weblogs están estructurados de la siguiente forma:

- Fecha
- Título
- Cuerpo de la entrada  $\bullet$
- Categoría
- **Comentarios**

#### <span id="page-13-1"></span>**1.2. Motivación**

Actualmente la mayoría de los blogs o Weblogs encontrados en la Internet, nos permiten crear una entrada sobre algún artículo o noticia, y hacer comentarios sobre ellos. Al realizar este proyecto buscamos crear un aplicativo Web 2.0 que conjugue los conceptos de un Weblog y los mapas de Google para lo cual se va usar el API creado para tal efecto, con lo que surge el Map Blog Espol.

#### <span id="page-14-1"></span><span id="page-14-0"></span>**1.3. Características**

#### **1.3.1. Google Maps**

Google Maps brinda la capacidad de poder hacer acercamientos a la superficie del mapa, cambiar los modos de vista básicos: Mapa, Satélite e Híbrido, permite desplazamiento sobre el mapa usando el mouse, búsqueda de direcciones y ubicarlas en el mapa. A más de estas características básicas se pueden programar diferentes eventos sobre el mapa, tales como el click, move, etc.

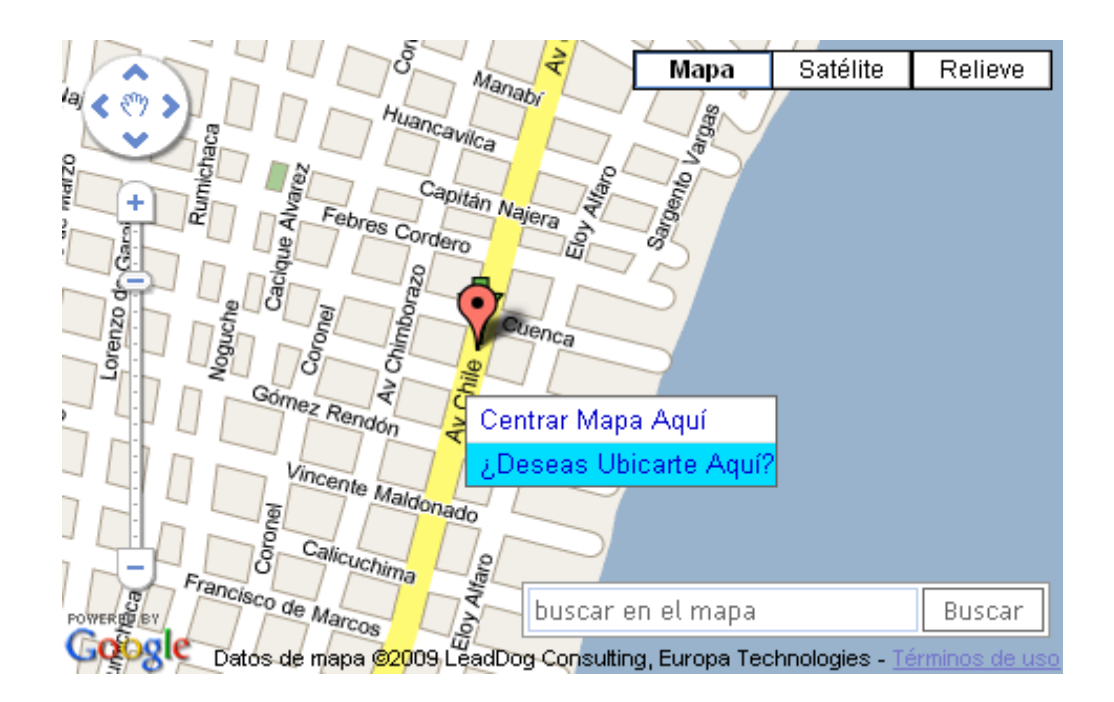

<span id="page-14-2"></span>**Figura 1-1 Mapa de Google**

#### <span id="page-15-0"></span>**1.3.2. Blogs o Weblogs**

Un Blog o Weblog es un formulario que permite a otros usuarios escribir sus comentarios, agregar enlaces externos, imágenes y puede ser realizado sobre un editor de texto enriquecido.

#### <span id="page-15-1"></span>**1.4. Objetivo**

Desarrollar un aplicativo Web, que permita georeferenciar los diferentes eventos que hayan ocurrido en el Ecuador y/o ubicar algún lugar determinado en el Mapa, y a su vez permita subir comentarios referentes a dichos eventos o establecimientos.

### <span id="page-15-2"></span>**1.5. Implementaciones existentes de Google Maps y Blogs**

Hoy en día existen muchas (Herramientas) que prestan todas las bondades para implementar un blog de una manera rápida y eficiente, entre ellas está (Wordpress) un software que permite administrar los blogs creados directamente en el servidor que aloja el sitio, entre los sitios que están implementados con Wordpress tenemos:

<span id="page-15-3"></span>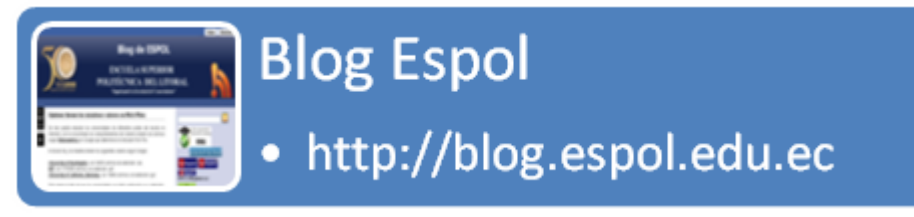

**Figura 1-2 Blog de la Espol desarrollado con Wordpress**

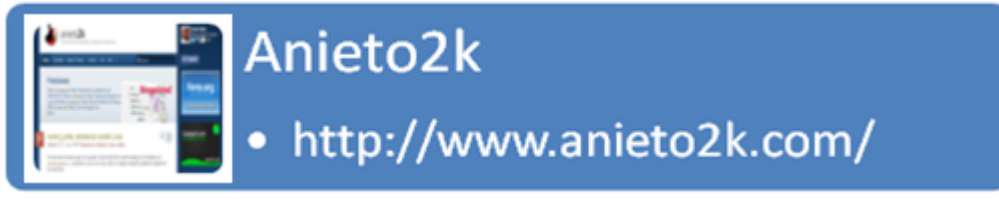

**Figura 1-3 Anieto2K desarrollado con Wordpress**

<span id="page-16-0"></span>En lo que se refiere a implementaciones que usen el API de Google Maps la única referencia encontrada es la propia de Google. Ya que la mayoría de sitios encontrados de Google Maps nos indican solamente cómo usar el API.

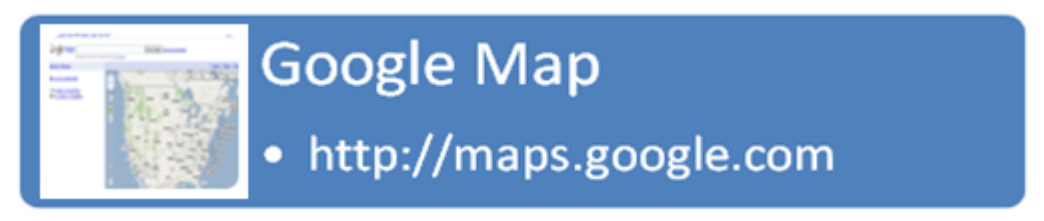

**Figura 1-4 Sitio de Google Maps**

<span id="page-16-2"></span><span id="page-16-1"></span>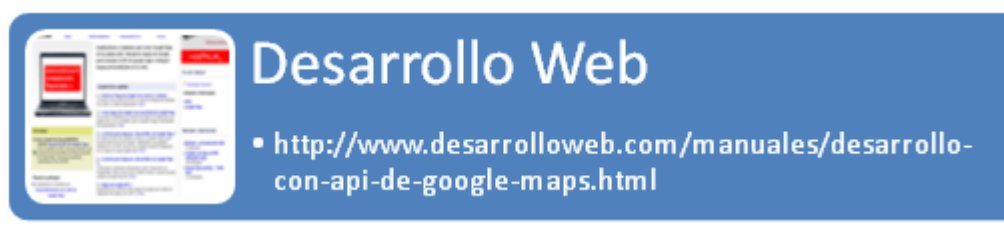

**Figura 1-5 Sitio de Desarrollo Web**

# **CAPÍTULO II**

## <span id="page-17-0"></span>**2. ANÁLISIS Y DISEÑO DEL MAP BLOG**

### <span id="page-17-1"></span>**2.1. ¿Cómo trabajar con Google Maps?**

Como ya se indico anteriormente para trabajar con el API se necesita conocer de javascript y se debe realizar los siguientes pasos básicos tal como cita (Google)

- Se obtiene una Key de Google Maps.
- Creamos el contenedor del mapa.
- Se escribe una función JavaScript para crear un objeto de mapa e incluimos el código del API de Google Maps mediante la etiqueta *script*.
- El mapa debe ser centrado en un punto geográfico concreto.
- Se inicializa el objeto de mapa desde el evento *onLoad* de la etiqueta *body*.

#### <span id="page-17-2"></span>**2.1.1. Obtener la Key de Google Maps**

Inserta un mapa en un sitio Web es muy simple. Lo primero que se debe hacer es solicitar un *Key* para poder usar el API, para lo cual previamente debemos disponer de un correo gmail, por ejemplo: *[micorreo@gmail.com](mailto:micorreo@gmail.com)*. Se Ingresa a la dirección de

Internet [http://code.Google.com/intl/es-ES/APIs/maps/signup.html,](http://code.google.com/intl/es-ES/apis/maps/signup.html) dicha página nos pedirá la dirección URL de nuestro sitio Web donde serán mostrados los mapas.

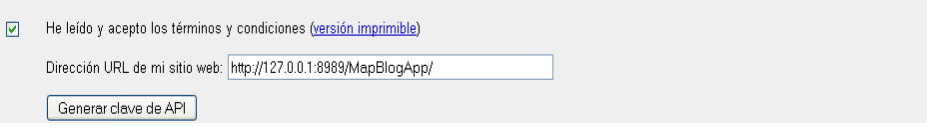

**Figura 2-1 Formulario para obtener clave de Google Map**

<span id="page-18-0"></span>El API de Google Maps tiene sus restricciones en cuanto a su uso entre las que destacan las principales:

- El API de Google Maps no incluye publicidad.  $\bullet$
- No puedes modificar ni ocultar los logotipos ni la atribución  $\bullet$ en el mapa.
- No se puede indicar en el mapa lugares donde se  $\bullet$ expendan cualquier tipo de drogas o estupefacientes.

Al momento de generar la *Key*, Google nos dará algo parecido a lo siguiente.

ABQIAAAA6ztTU\_R6Fg4G5z\_F3u6ARhSPkltHjFzcPpAuFBLD7lzg\_V9<br>yVxT5sjlmZFPuFjzGZ0ASXR0mxMDYYg

Dicha key es única y valedera para el URL ingresado previamente.

#### <span id="page-19-0"></span>**2.1.2. Creando el contenedor del mapa**

Para que el mapa se muestre en nuestra página Web, se debe reservar un espacio para éste, eso lo realizamos creando un elemento *div* al cual le damos un id para ser accesado mediante DOM.

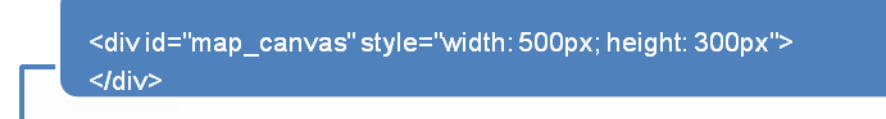

#### <span id="page-19-1"></span>**2.1.3. ¿Cómo usar el API?**

Google Maps nos genera un bloque de código en Javascript, con lo que podemos darnos cuenta que solo necesitamos saber javascript para hacer uso de este API.

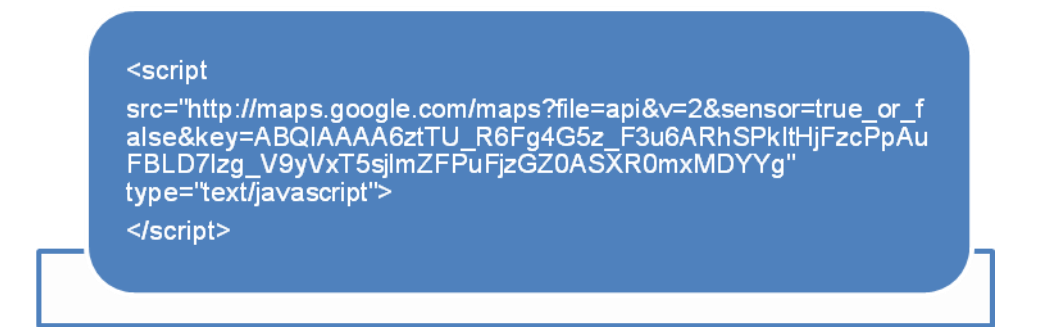

Vamos a analizar el código de arriba y daré una breve descripción de que significa cada parámetro que se pasa en el query string del atributo *src*.

file: Indica que vamos a usar los métodos y clases del API de Google Maps.

- v: Nos indica la versión del API a usarse, actualmente ya está la versión 2.75, si la queremos usar basta con cambiar el parámetro v=2 por v=2.x con lo que tomará la última versión del API, aunque más estable es la versión 2  $v=2$ .
- sensor: Nos indica si nuestro aplicativo va a recibir coordenadas mediante algún dispositivo como un GPS, de ser así nuestro aplicativo debería tener sensor=true y false en caso contrario.
- key: Aquí colocamos el *Key* proporcionado por Google.  $\bullet$

Posteriormente se procede a escribir el código javascript el cual instanciará la clase GMap2, la cual posee todo lo necesario para inicializar el mapa. Como parámetro recibe el contenedor HTML donde se mostrará nuestro Google Map. Una vez realizado esto, debemos hacer que nuestro mapa se presente en un punto determinado indicándole la latitud y longitud inicial.

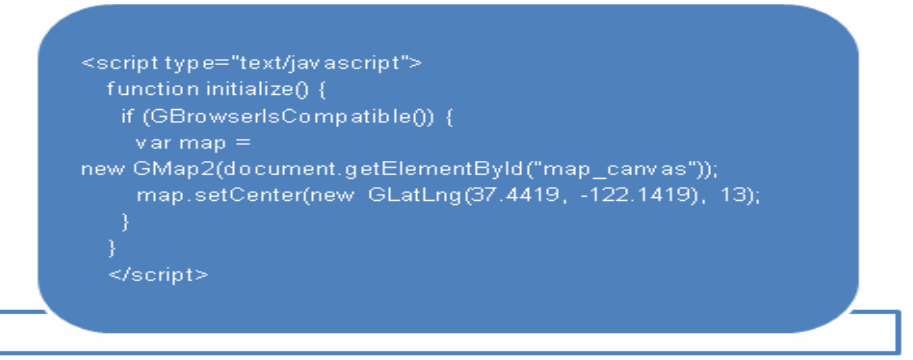

<span id="page-20-0"></span>**Figura 2-2 Código de javascript que da inicialmente Google para cargar los mapas**

Por último invocamos nuestra función *initialize()* desde el elemento body de nuesta página Web.

<body onload="initialize()" onunload="GUnload()">

#### <span id="page-21-0"></span>**2.2. Análisis**

En base a lo expuesto en el primer capítulo de este documento (Implementaciones existentes de Google Maps y Blogs), de que solo existen Blog o Web Blogs para postear y/o comentar artículos o noticias y no existen aplicaciones de Google Maps que los usuarios puedan manipular, se ha pensado en desarrollar el Map Blog, que contemple estos dos conceptos en un solo aplicativo Web que use el API de Google Maps para poder ubicar las noticias en los mapas dados por Google.

El Map Blog es un aplicativo Web 2.0, que permite llevar control de la creación de todas las entradas y comentarios, para lo cual se registra en una base de datos quién subió dicha información.

Existe una opción para los usuarios administradores, en la cual se analizan las entradas subidas antes de su publicación, ya que se debe revisar detenidamente la información publicada.

### <span id="page-22-0"></span>**2.3. Diseño del Map Blog**

El Map Blog fue diseñado de tal forma que pueda ser soportado por cualquier Application Server existente en el mercado, así mismo pueda acoplarse a cualquier base de datos transaccional, y para cargar los mapas de Google es necesario disponer de Internet. A continuación se muestra una representación de cómo funciona el Map Blog.

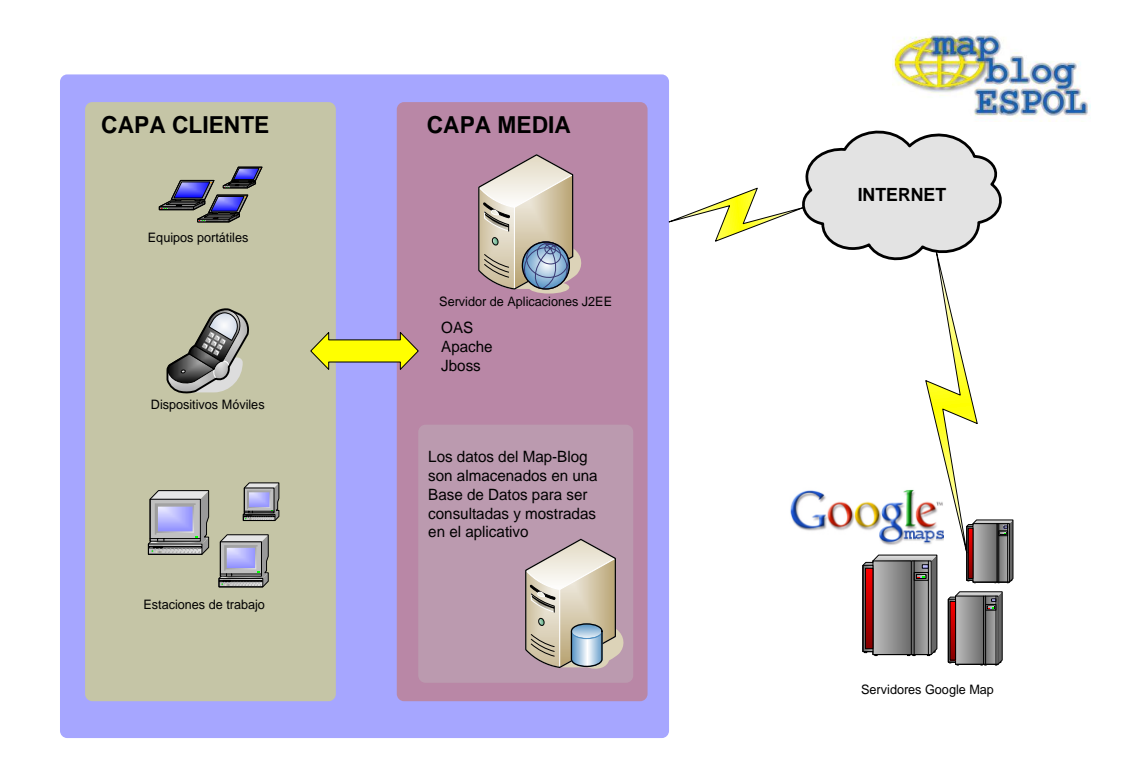

**Figura 2-3 Funcionamiento Map Blog**

#### <span id="page-22-2"></span><span id="page-22-1"></span>**2.3.1. Funcionamiento**

La capa cliente se conecta al sitio al Map Blog almacenado en un Web Server, este a su vez como ya dispone de un Key válido para la URL que va a contener los mapas, se conecta mediante Internet a los servidores de mapas de Google y obtiene como respuesta las imágenes de los mapas, con las coordenadas que éste es inicializado.

Posteriormente, el cliente tiene la facilidad de moverse en el mapa y ubicar el lugar visitado o el evento ocurrido (internamente el aplicativo obtiene las coordenadas del punto), luego el post es almacenado y está a la espera que el Administrador lo apruebe y sea publicado y pueda ser comentados por los demás usuarios.

A partir de esta funcionalidad el cliente podrá hacer uso del Map Blog para lo cual debe disponer de un usuario y una contraseña.

#### <span id="page-23-0"></span>**2.4. Modelo de Datos**

El motor de base de datos que se usó como repositorio de datos es MySql 5.0.

A continuación, se da a conocer el modelo de datos del Map Blog, del cual se explicará las tablas relevantes para el proyecto y necesarias para almacenar los usuarios, datos de las entradas, los comentarios relacionados a cada una y las coordenadas del mapa.

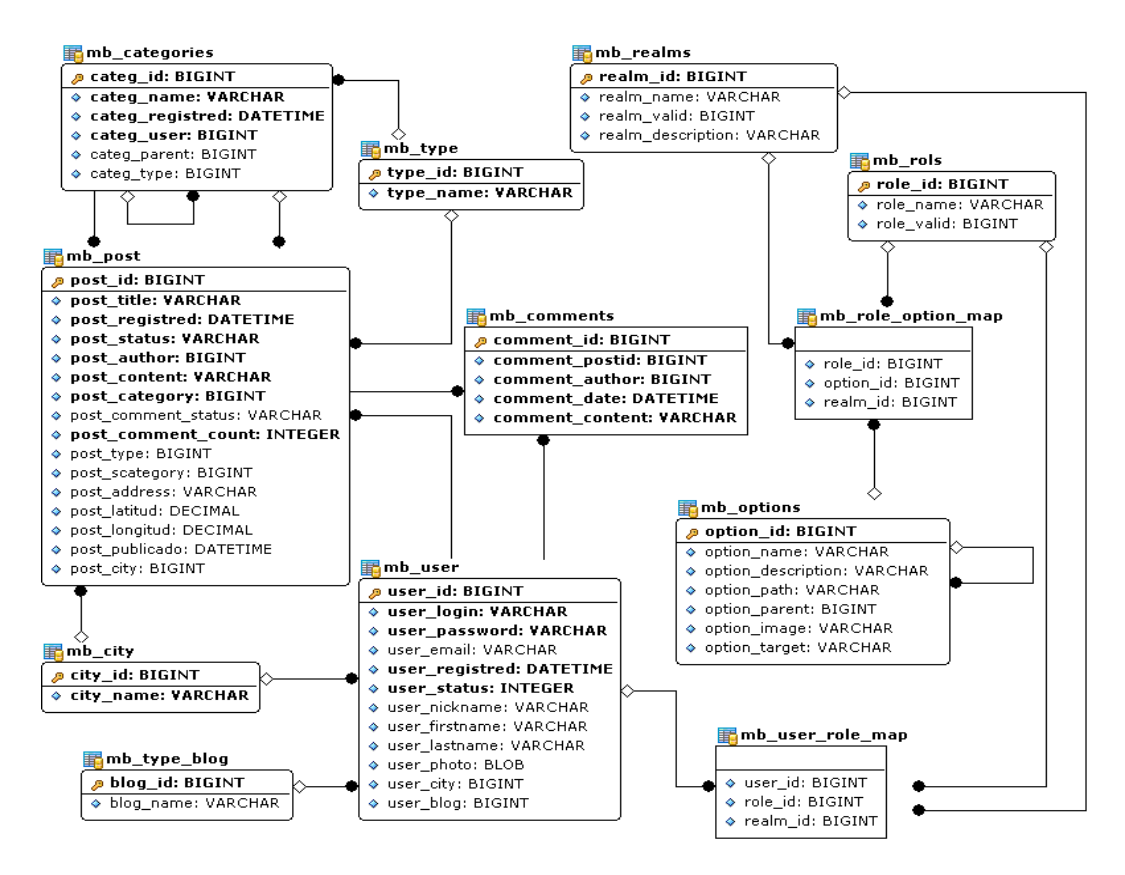

**Figura 2-4 Modelo de Datos**

- <span id="page-24-0"></span>**mb\_post:** Permite almacenar el los datos de la entrada desde que se crea. Entre sus datos están los campos de latitud y longitud que almacenan las coordenadas del punto seleccionado por el usuario.
- **mb\_comments:** Permite almacenar los comentarios que los usuarios han creado después de que se publicó la entrada.
- **mb categories:** Almacena las categorías y subcategorías de las entradas creadas; identifican de qué clase son, para una mejor búsqueda

**mb\_user:** Almacena los usuarios que se registran en el Map Blog. A cada usuario registrado por defecto se le asigna el rol de suscriptor.

### <span id="page-25-1"></span><span id="page-25-0"></span>**2.5. Diseño de interfaz con el usuario**

#### **2.5.1. Tipos de usuario**

El Map Blog contempla 3 tipos de usuario, entre los cuales tenemos:

- Suscriptor: Es el tipo de usuario con el que se registra el usuario por defecto. Solo puede buscar lugares ya publicados, consultar las entradas recientes y subir comentarios sobre los mismos.
- Autor: Igual que el suscriptor pero este tiene la opción de poder crear las entradas, las cuales no serán publicadas hasta que sean analizados por el administrador del sistema.
- Administrador: Tiene los privilegios del autor, y además puede analizar las entradas creadas por el autor y permitir su publicación.

#### <span id="page-25-2"></span>**2.5.2. Flujo de ventanas**

El flujo de ventanas describe la secuencia de las páginas que el usuario observará según el tipo que éste posea.

En las siguientes figuras veremos el flujo de ventanas para cada tipo de usuario.

<span id="page-26-0"></span>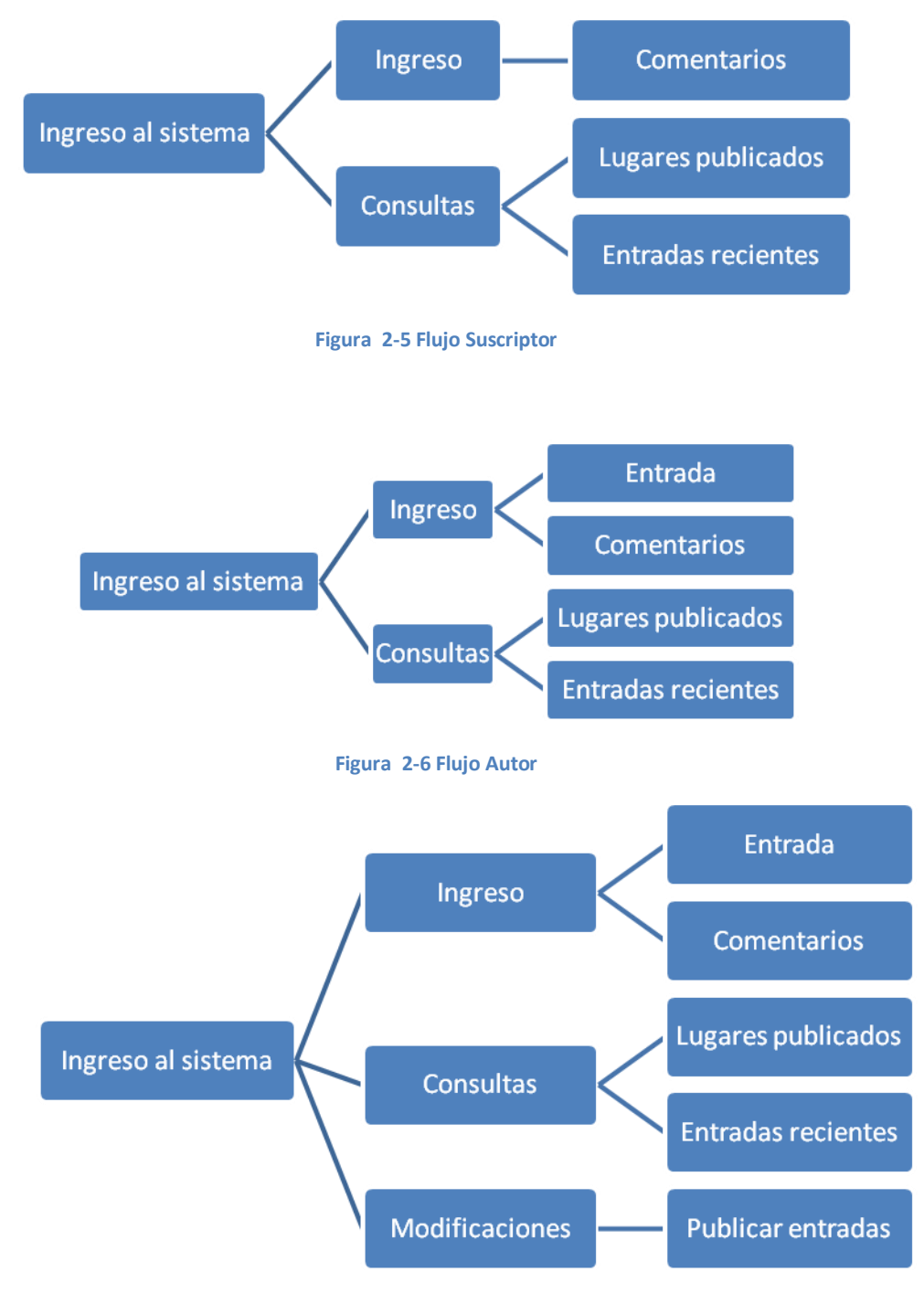

<span id="page-26-2"></span><span id="page-26-1"></span>**Figura 2-7 Flujo Administrador**

#### <span id="page-27-0"></span>**2.5.3. Diseño de la interacción del usuario**

En este punto se presenta el diseño de las páginas del Map Blog desarrolladas para la demostración de este proyecto.

En primer lugar veremos que para todos los usuarios que no han iniciado sesión se les muestra un menú superior, y un menú de usuario público del lado izquierdo. Una vez que se inicia la sesión se, carga un menú dependiendo del tipo de usuario.

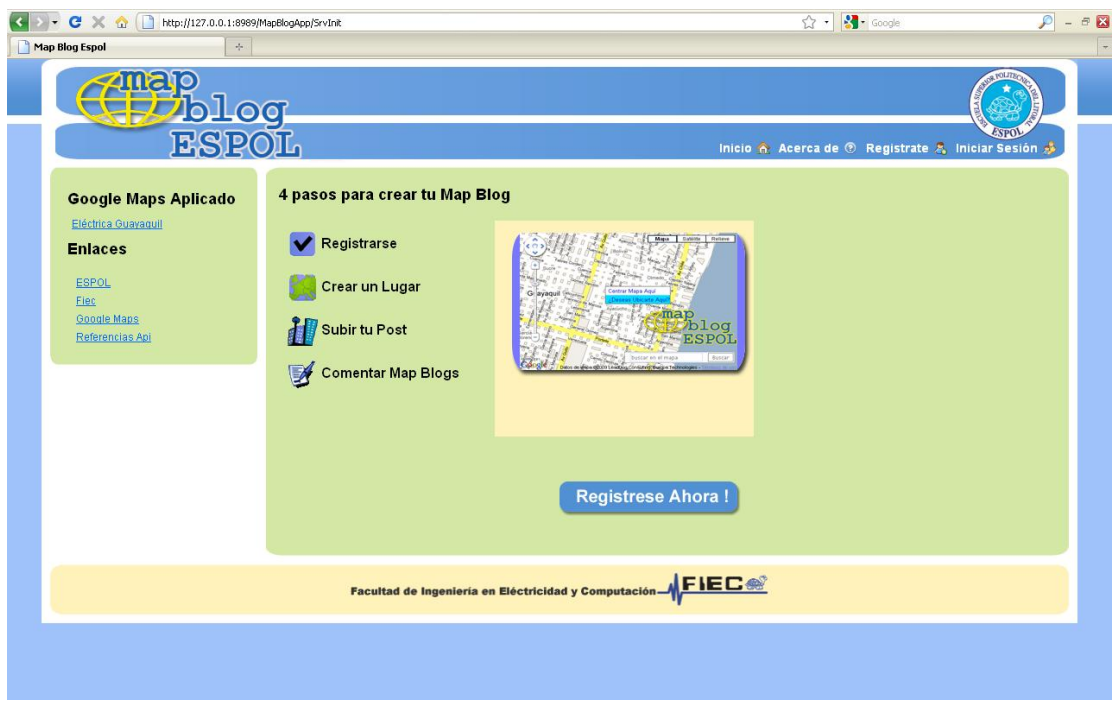

#### **Figura 2-8 Pagina inicial del Map Blog**

<span id="page-27-1"></span>Toda las demás información, tal como formularios y datos del sistema son mostrados en la parte central de la página.

El formulario de registro permite a los usuarios nuevos registrar sus datos para poder ingresar al Map Blog. Entre los datos que se solicitan tenemos:

Nombres, apellidos, email, usuario, clave, confirmación de clave, Nick para mostrar en las entradas creadas o comentarios realizados, la ciudad de residencia y el avatar que es una imagen que identifica al usuario, este dato puede ser obviado.

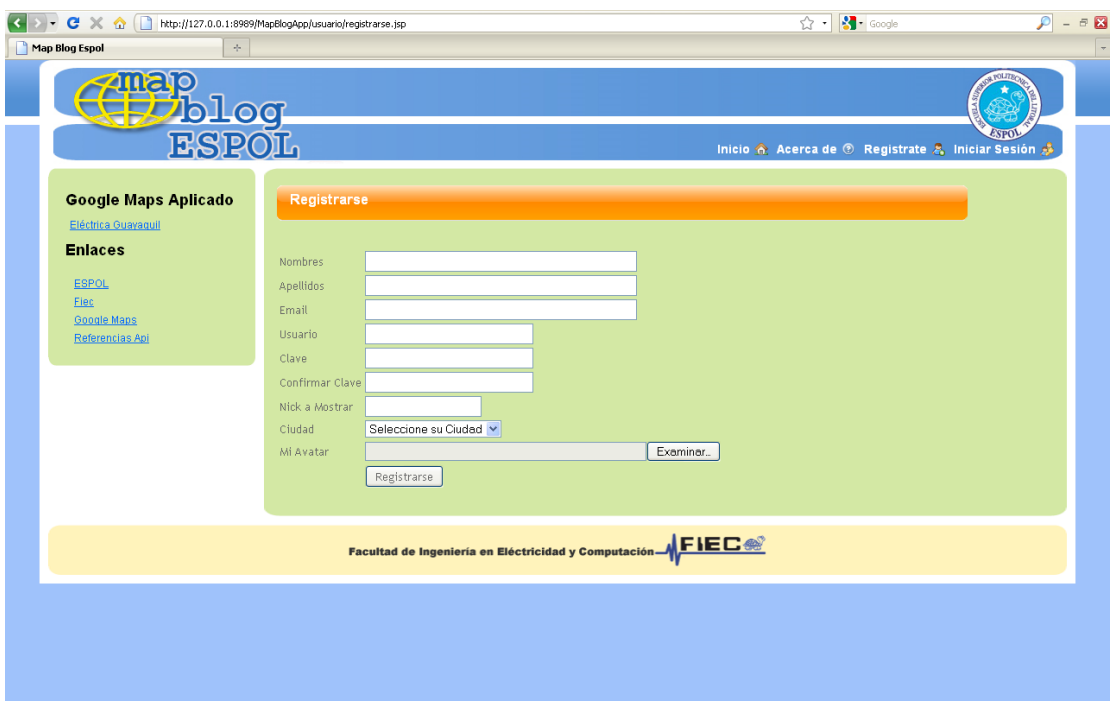

**Figura 2-9 Formulario de Registro**

<span id="page-28-0"></span>El formulario de iniciar sesión, nos permite ingresar al Map Blog una vez que el usuario se haya registrado en el sistema.

Dicho usuario se le asignará automáticamente el rol de suscriptor, para lo cual se le cargará el menú correspondiente, tal y como se muestra en la figura siguiente.

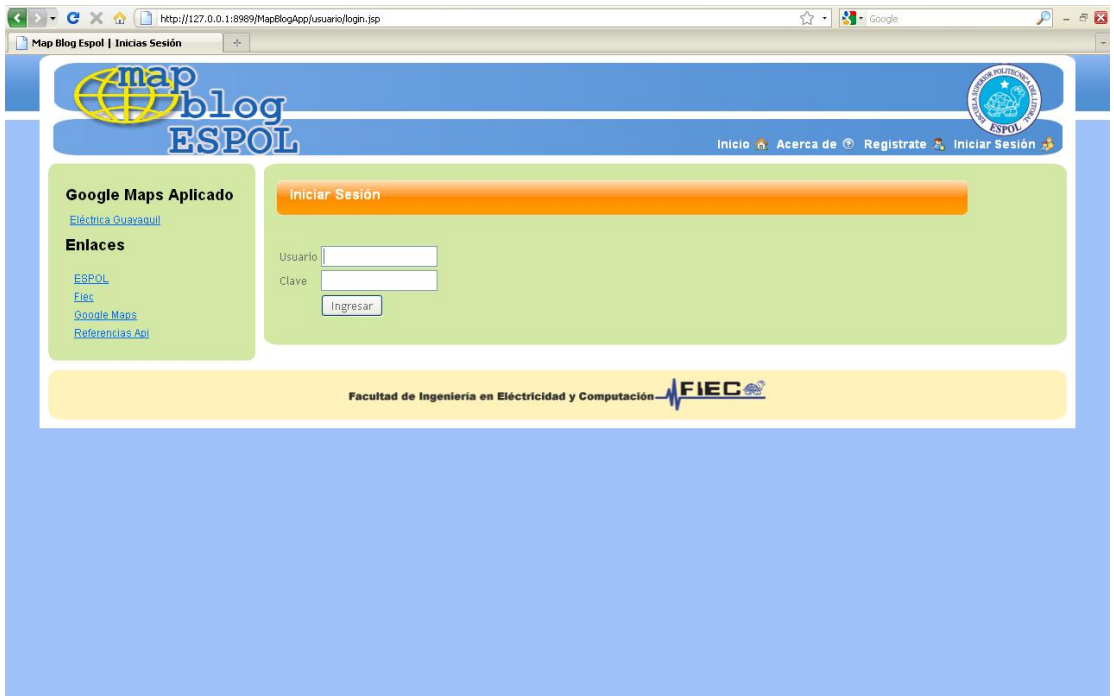

**Figura 2-10 Formulario de inicio de sesión**

<span id="page-29-0"></span>La opción de Mantenimiento (Entradas por Aprobar), es únicamente asignada al administrador, ya que este usuario es el único que puede publicar las entradas subidas por los autores. El post podrá ser publicado siempre y cuando este haya sido analizado.

Para publicar cada post se debe dar click en el link *Permitir Publicación*, con lo que se cambia el estado del post a publicado y podrá ser visto por los demás usuarios.

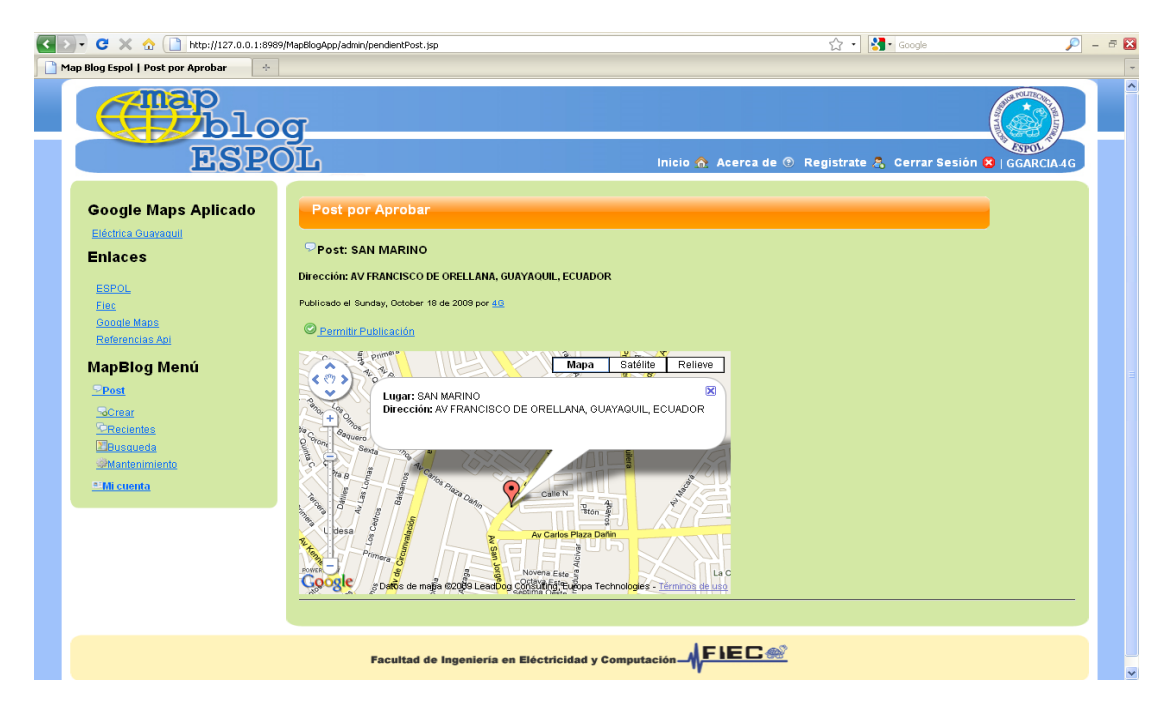

**Figura 2-11 Pantalla de administrador para publicar los post**

<span id="page-30-0"></span>La opción Recientes (Entradas Recientes), puede ser usada por cualquier tipo de usuario; permite ver todas las entradas que han sido publicadas para poder realizar cualquier tipo de comentario sobre ésta.

Para subir los comentarios se dispone de un editor de texto enriquecido, el cual nos permite crear texto con formato. A más de esto nos da la opción de tener una vista del mapa (Ver Mapa).

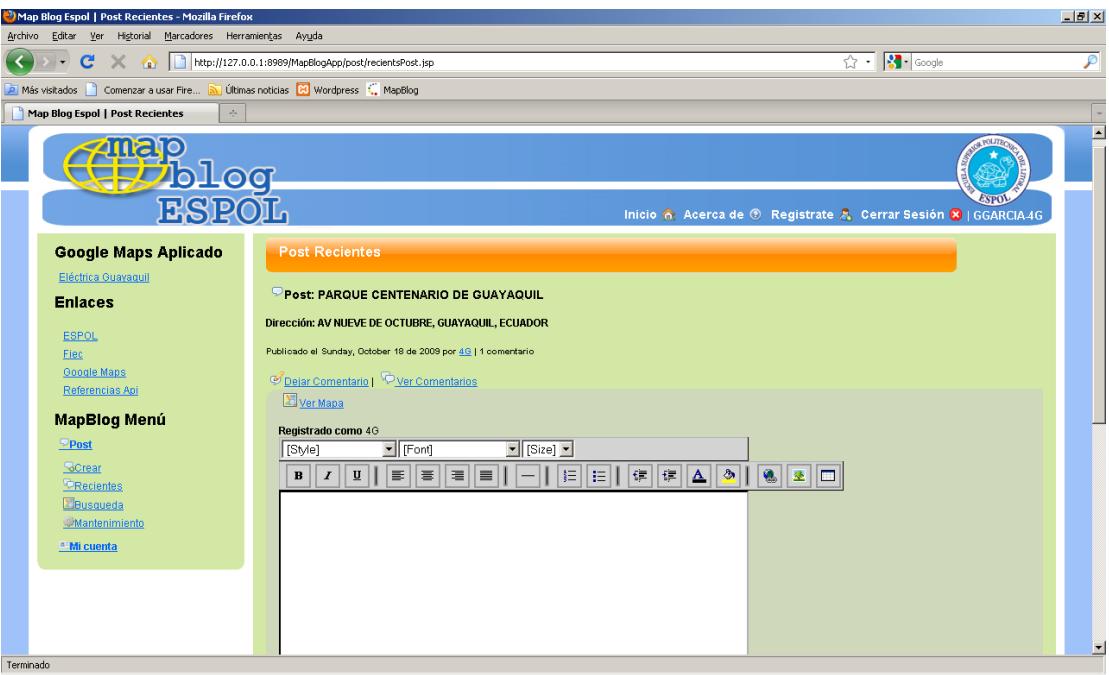

#### **Figura 2-12 Post Recientes**

<span id="page-31-1"></span><span id="page-31-0"></span>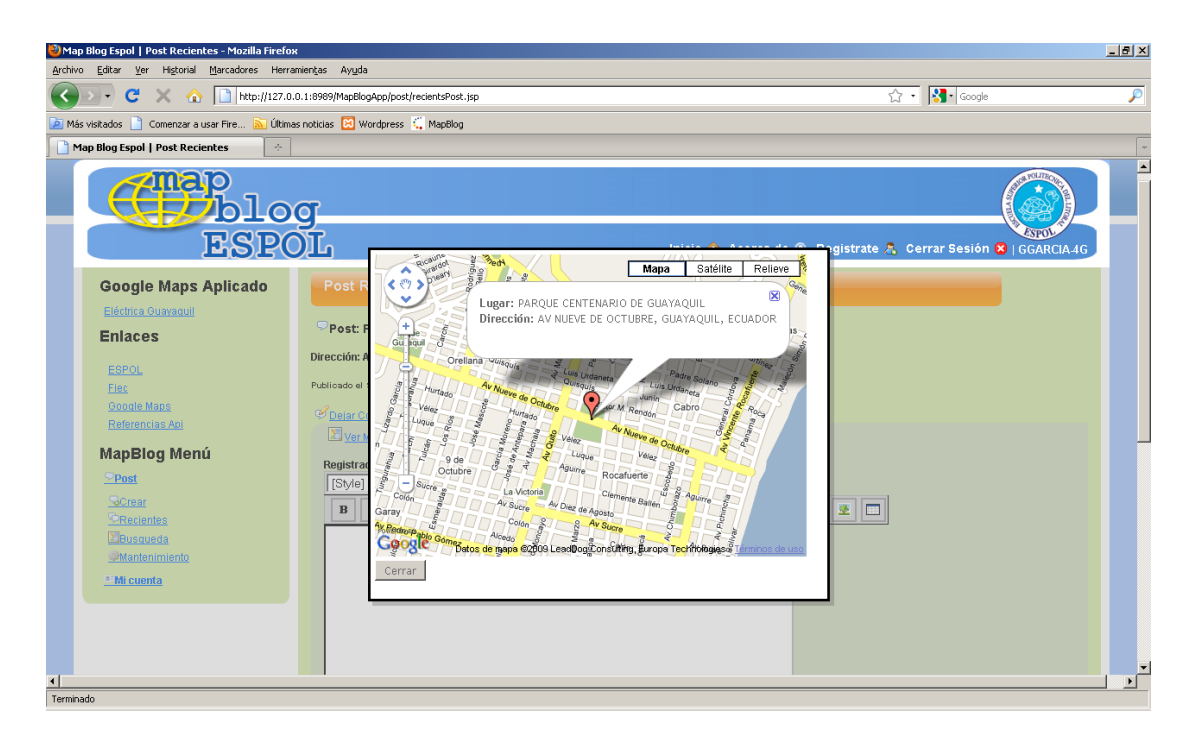

**Figura 2-13 Post Recientes - Vista del Mapa**

La opción Búsqueda (Búsqueda de Lugares), puede ser usada por cualquier tipo de usuario; permite mediante un árbol ver todas las categorías de las que dispone el Map Blog para agilitar y facilitar la búsqueda de lugares e información a los usuarios del sistema.

Al seleccionar la categoría y subcategoría, inmediatamente se visualiza la información ingresada con estos parámetros para ser ubicados en el mapa.

<span id="page-32-0"></span>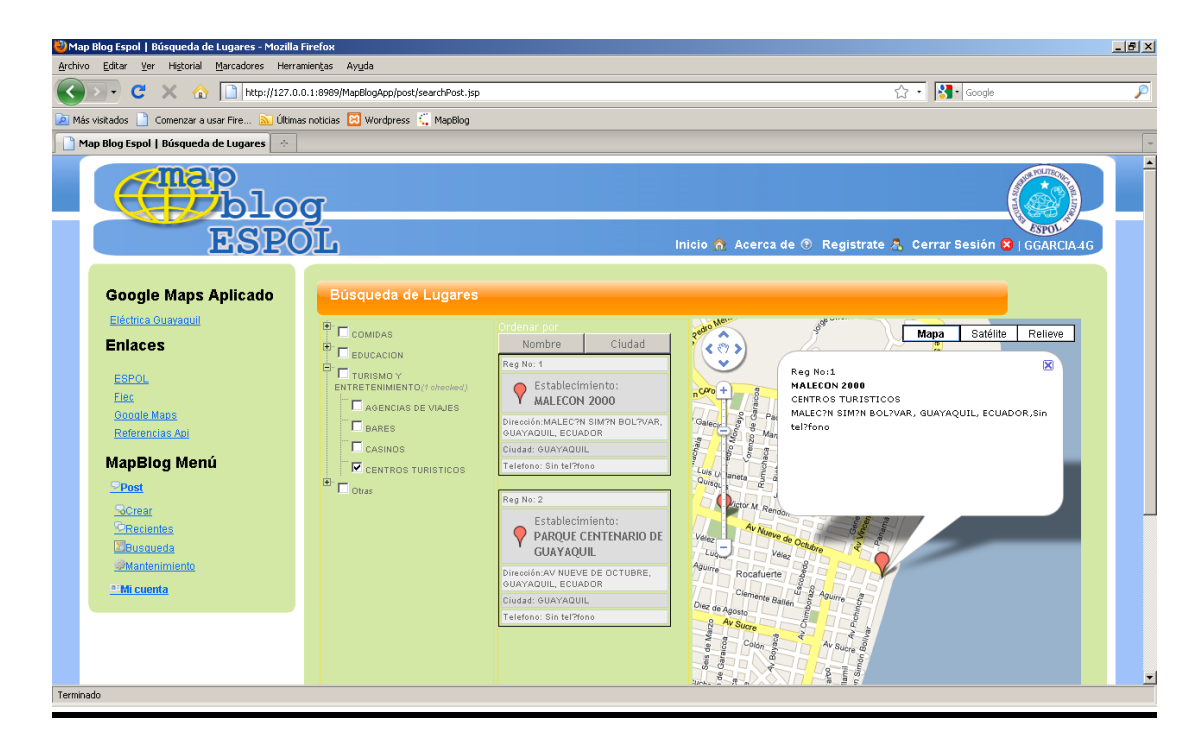

**Figura 2-14 Búsqueda de Lugares**

# **CAPÍTULO III**

## <span id="page-33-0"></span>**3. IMPLEMENTACIÓN Y PRUEBAS**

#### <span id="page-33-1"></span>**3.1. Herramientas de desarrollo utilizadas**

A continuación de detallarán las herramientas usadas para el desarrollo del proyecto.

Para la capa cliente o de presentación se eligió trabajar con el lenguaje de scripting JSP. Como IDE para el desarrollo de las páginas y clases de java se usó Oracle JDeveloper 11g. Para poder usar el API de Google Maps se usó Javascript y CSS para los estilos.

Para la capa media se uso Jboss 4.2.3.GA como Application Server, aunque el aplicativo está diseñado para ser soportado por cualquier servidor de aplicaciones J2EE. Para el core se uso lenguaje Java y JDK 1.5. Como repositorio de datos se decidió trabajar con MySql 5.0.

Existe un archivo de configuración XML llamado ConfigMapBlog.xml, que contiene datos tales como la clave de Google Maps, los parámetros de la base de datos a la cual se conecta, de tal manera que es posible conectarse a cualquier repositorio de datos, siempre y cuando se migre la metada y se posea los parámetros de conexión a la base de datos.

#### <span id="page-34-0"></span>**3.2. Pruebas**

En esta sección se hace una descripción general de las pruebas realizadas al sistema para garantizar su correcto funcionamiento.

En primer lugar se realizaron las pruebas de unidad, las que se centraron en cada opción implementada en el código para probar que el flujo de cada uno sea el correcto. Para esto se tomaron en cuenta los siguientes aspectos:

- Se debe asegurar que le flujo de información se produzca de manera adecuada a través de la interfaz del sistema.
- Las estructuras de base de datos de cada opción deben conservar los datos que contienen durante toda la ejecución de la opción.
- Los puntos seleccionados en el mapa sean almacenados correctamente, así mismo que al momento de hacer las consultas estos puntos sean pintados en las coordenadas correctas.
- Se probó que sean cargadas las opciones correspondientes dependiendo del tipo de usuario.
- Que la imagen o avatar sea almacenada íntegramente en la base de datos.
- Probar los casos de error que pueden suscitarse durante la ejecución del sistema.
- Controlar las inconsistencias que pueden haber en los tipos de datos.

De esta forma se comprobó que el sistema cumpla con los requerimientos bajo los cuales fue desarrollado, cubriendo de esta manera las pruebas de validación del sistema.

Finalmente se probó con otros usuarios la interacción con el sistema; esto es, que la interfaz desarrollada sea fácil de usar y comprensible en su manejo y funcionalidad. Para esto se usaron nombre apropiados a cada opción, alertas cuando ocurran errores y mensajes de información por cada transacción.

### <span id="page-35-0"></span>**CONCLUSIONES Y RECOMENDACIONES**

Al culminar con este proyecto de graduación pude concluir:

- Que es muy importante el desarrollo de aplicaciones Web con APIs que permitan realizar aplicaciones más robustas que le den la facilidad al usuario de crear su propio contenido.
- El Google Map es uno de los procesadores de mapas más eficientes, ya que el mercado existen otros como el uMapper que

no permiten tener la vista de los diferentes tipos de mapa que se pueden apreciar como la vista Satelital.

- La Web 2.0 esta ganado terreno en lo que se refiere al desarrollo sitios Web transaccionales, ya que con los APIs existentes se puede obviar ciertos desarrollos extras como por ejemplo un mecanismo de autenticación (login), o búsquedas. De esta forma se pueden desarrollar de manera más rápida nuestros sitios Web.
- Dichos API pueden ser usados con cualquier tipo de lenguaje de scripting.

Se recomienda que para un futuro:

- Que el aplicativo sea desarrollado para dispositivos móviles, ya que las funciones usadas no son soportadas en estos dispositivos, esto en cuanto a los javascript (capa cliente).
- Que el aplicativo pueda ser parametrizado, para que de alguna forma se permita recibir las coordenadas desde un dispositivo GPS.
- Que en el mapa se pueda delimitar una región mediante Líneas de Polígonos, que es una clase que forma parte del API de Google Maps; esto con el fin de poder marcar una región extensa.

## <span id="page-37-0"></span>**REFERENCIAS BIBLIOGRÁFICAS**

**Google.** Concepto básicos de los mapas - Api de Google Maps. [En línea] [Citado el: 22 de 10 de 2009.] http://code.google.com/intl/es-ES/apis/maps/documentation/introduction.html#Loading\_the\_Maps\_API.

**Herramientas.** Blog - Wikipedia, enciclopedia libre. *Texto citado en Herramientas para su creación y mantenimiento.* [En línea] [Citado el: 26 de 11 de 2009.] http://es.wikipedia.org/wiki/Blog.

**Minid.net.** Minid.net >> ¿Qué es un Weblog? [En línea] [Citado el: 26 de 11 de 2009.] http://www.minid.net/que-es-un-weblog/.

**Spacebom. 2005.** Lista de Servicios de Google Inc. [En línea] 22 de 11 de 2005. [Citado el: 26 de 11 de 2009.] http://blog.spacebom.com/22/del/11/del/2005-248/.

**Wikipedia. 2008.** Blog - Wikipedia, la enciclopedia libre. [En línea] 02 de 12 de 2008. [Citado el: 26 de 11 de 2009.] http://es.wikipedia.org/wiki/Blog.

**—.** Google Maps, Wikipedia. [En línea] [Citado el: 22 de 10 de 2009.] http://es.wikipedia.org/wiki/Google\_Maps.

**Wordpress.** Wordpress. [En línea] [Citado el: 22 de 10 de 2009.] http://wordpress.org/.

## <span id="page-37-1"></span>**GLOSARIO**

**API.** Application Programming Interface.

**Application Server.** Framework dedicado a la ejecución de procedimientos, rutinas y scripts de un aplicativo web.

**DOM.** Document Object Model.

**Editor de Texto Enriquecido.** Herramienta de Web Browser que permite sustituir un textarea de HTML por un editor como Word.

**GPS.** Global Position System.

**HTML.** HyperText Markup Language.

**IDE.** Integrated Development Environment.

**JDK.** Java Development Kit.

- **JSP.** Java Server Pages.
- **PHP.** Hyper Text Pre-Prosessor.
- **URL.** Uniform Resource Locator.